# **Engineer To Engineer Note FE-164**

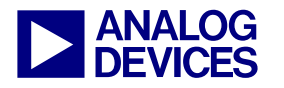

**ANALOG** Technical Notes on using Analog Devices' DSP components and development tools Contact our technical support by phone: (800) ANALOG-D or e-mail: dsp.support@analog.com Or visit our on-line resources http://www.analog.com/dsp and http://www.analog.com/dsp/EZAnswers

# **Advanced EPROM Boot and No-boot Scenarios with ADSP-219x DSPs**

*Contributed by Benno Kusstatscher April 15, 2003* 

# **Introduction**

EPROM or Flash devices are often used to boot ADSP-2191/95/96 DSPs, but after booting, the EPROM/Flash is not used anymore.

The goal of this document is to demonstrate that EPROM/Flash is of use at run-time as well.

It may store coefficient tables, overlays and, last but not least, the DSP may execute instructions directly from it.

If you take advantage of the boot device this way, you may reduce the SRAM requirements of your application. Perhaps you can choose a derivative with less on-chip memory, perhaps you can save an additional external SRAM device.

This document discusses various scenarios of advanced Boot EPROM usage. Besides ADSP-2191 specific aspects it will explain how VisualDSP++ $^{TM}$  3.0<sup>[1](#page-0-0)</sup> helps you to manage such applications.

# **EPROM Booting Tools Chain**

 $\overline{a}$ 

Details of standard EPROM booting are discussed in application note EE-131 [1]. Just to complete the picture, this first section provides a brief overview about the related tool chain.

If you build a VisualDSP++ project during the development cycle the linker will output a socalled Executable File (.dxe) that meets the ELF / DWARF-2 standard. This file is passed to the debugging tools and contains application data as well as debugging information.

The DSP itself cannot access such a Executable File (.dxe). It simply expects properly formatted data in the EPROM/Flash. Before you can program the EPROM/Flash physically you need to convert the Executable File (.dxe) into any format known by the EPROM programming tool.

A common file format for such purposes is the Enhanced Intel Hex File format. Therefore, VisualDSP++ provides another utility that post processes the Executable File (.dxe). It generates the boot stream and emits it to a so-called Loader File (.ldr) that meets these Intel Hex conventions. This post-processor is called Loader Utility (elfloader.exe).

[Figure 1](#page-1-0) illustrates how to set up the Project Options in order to make VisualDSP++ invoke the Loader Utility. If you set the Type field in the Project Options Dialog to Loader file, VisualDSP++ invokes the Loader Utility during the project build to post-process the project's Executable File (.dxe).

To burn the Loader File (.ldr) into the EPROM/Flash device externally you may use a separate programming tool. Flash devices can also be programmed in circuit, alternatively. Use the VisualDSP<sup>++</sup> plug-in Tools $\rightarrow$ Flash Programmer to download and flash the Loader File (.ldr) through the JTAG emulator (or even the USB connection if you are working with the EZ-KIT Lite<sup>TM</sup>).

Copyright 2003, Analog Devices, Inc. All rights reserved. Analog Devices assumes no responsibility for customer product design or the use or application of customers' products or for any infringements of patents or rights of others which may result from Analog Devices assistance. All trademarks and logos are property of their respective holders. Information furnished by Analog Devices Applications and Development Tools Engineers is believed to be accurate and reliable, however no responsibility is assumed by Analog Devices regarding technical accuracy and topicality of the content provided in Analog Devices' Engineer-to-Engineer Notes.

<span id="page-0-0"></span><sup>&</sup>lt;sup>1</sup> Some features discussed require latest patches installed. Download from: ftp://ftp.analog.com/pub/tools/

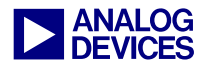

<span id="page-1-0"></span>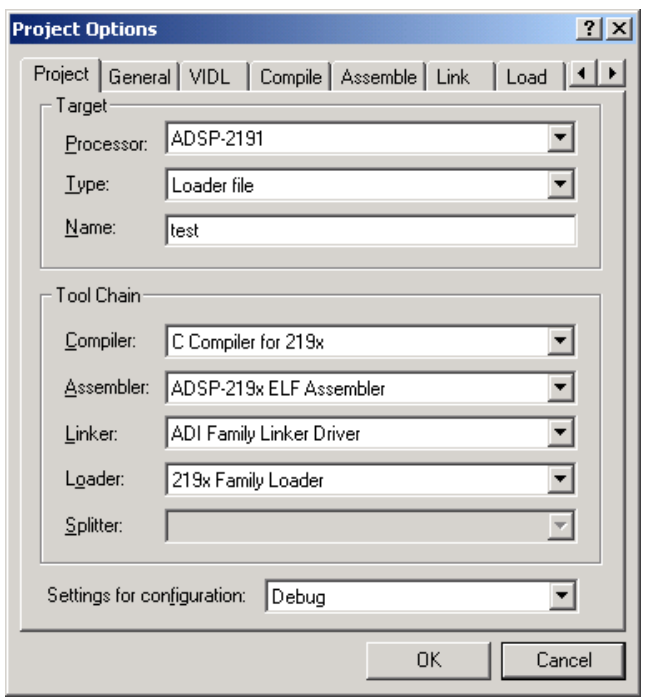

*Figure 1: VisualDSP++ 3.0 Project Options Figure 2: Load Property Page* 

If the DSP detects EPROM boot configuration mode after reset, it starts executing the Loader Kernel. This is a program residing at the on-chip ROM address 0xFF.0000. It is responsible for the boot process. Initially, the Loader Kernel reads two control bytes from /BMS space to determine the BMSCTL and EMICTL register settings, such as Wait states, EMI Clock divider and EMI Bus width (8 or 16 bit).

Once the control registers of the External Memory Interface (EMI) are set up accordingly, the Loader Kernel parses the boot stream in the EPROM and completes the boot process without further user intervention. When the DSP is booted, the Loader Kernel executes a JUMP instruction to on-chip address 0x00.0000 and the user application gets control over the DSP.

Loader Utility and Loader Kernel hide all the boot stream details from you. Application note EE-131 [1] provides further explainations.

<span id="page-1-1"></span>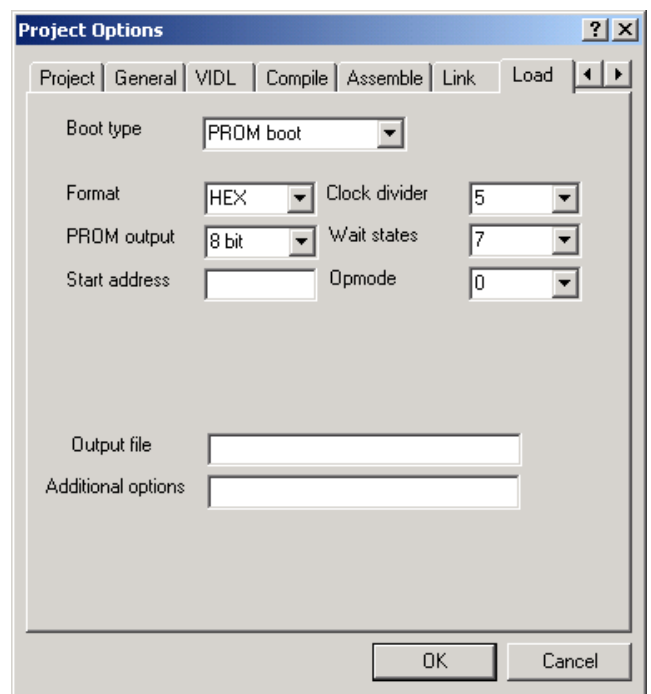

Using the Load property page shown in [Figure 2](#page-1-1)  you can choose whether the boot device is 8-bit or 16-bit wide. Also, you have access to the Wait states and to the EMI Clock divider used for EPROM accesses. According to the speed-grade of the used EPROM/Flash device you may speed up the boot process by altering the default values.

The Opmode field specifies the preferred hardware setting (SPI0 + SPI1 versus SPORT2) during booting only. The Start address box is useful if the DSP has to share the boot EPROM with other processors or if multiple boot images need to be stored in a single EPROM.

The settings shown in [Figure 2](#page-1-1) make the loader utility generate Intel Hex Loader File (.ldr) for 8-bit EPROM booting. They result in the Loader Utility command line:

```
elfloader -proc ADSP-2191 
            -f HEX -b PROM 
           -width 8 -opmode 0 
           -clkdivide 5 -waits 7 
            -o test test.dxe
```
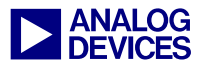

Alternatively, one m ay set the Width field to 16 bit if the DSP is booted from a 16-bit EPROM or to 8+8 bit if the DSP is booted from two 8-bit EPROMS in 16-bit mode. In the last case, the Loader Utility will output two Loader Files (.ldu,.ldl).

Before burning/flashing the Loader File (.ldr) you may evaluate it in software. The VisualDSP++ 3.0 simulator can read the image file from the tools command menu Settings $\rightarrow$  Simulator $\rightarrow$  Boot $\rightarrow$ EPROM.Rx. The simulator interprets the Loader File (.ldr) in the same way as the Loader Kernel does.

Once a file is loaded, the simulator boots the memory content every time a reset is issued until the menu setting Settings $\rightarrow$  Simulator $\rightarrow$  Boot $\rightarrow$  No Booting is checked again.

# **ADSP-219x Memory**

Booting is nothing else than initializing RAM after power-up or system reset. In most of cases only on-chip SRAM of the ADSP-219x DSPs is initialized by the boot process.

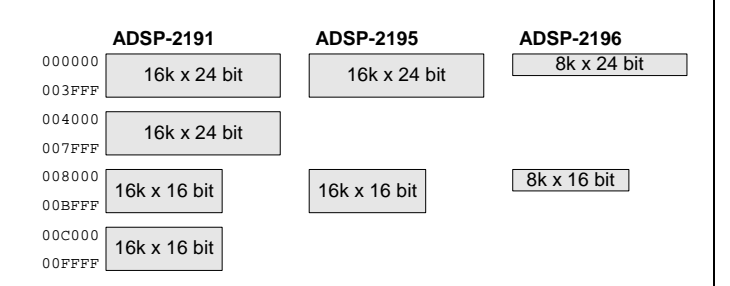

### <span id="page-2-0"></span>*Figure 3: On-chip Memory Map*

[Figure 3](#page-2-0) illustrates the physical layout of the onchip memory. The ADSP-2191 has four independent memory blocks. Two are 24-bit wide and can store instructions, but may also store 16-bit data. The other two blocks can only store 16-bit data. In total, 32k words of 24-bit memory and 32k of 16-bit memory are integrated on-chip. These 64k address locations build the memory page 0. While accessing on-chip memory, always set the related page registers DMPG0, DMPG1 and IJPG to zero.

In addition the ADSP-219x DSPs may access additional external SRAM through the EMI port. This parallel interface supports both, 8-bit and 16-bit data width.

The ADSP-219x DSPs may address 16M words, organized as 256 Memory Pages of 64k words size. Page 0 is reserved for on-chip memory. Page 255 holds the on-chip boot ROM. All accesses to any of the pages 1 to 254 initiate an off-chip bus transfer.

24 address line are required to access the complete 16M address space. To avoid the need of off-chip address decoders, ADSP-219x DSPs provide four memory strobes /MS0 to /MS3. Every strobe controls one Memory Bank, 4M words each. Consistently, the EMI features only 22 address lines.

Every memory bank has its own control register MSxCTL. Access parameters such as wait-states can be controlled individually. Although the MEMPGx registers may redefine the start page of the individual memory banks, this application note always assume the default settings.

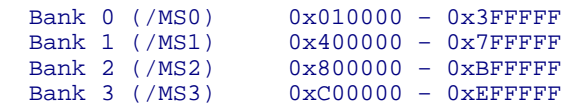

Note that the address range of Bank 0 is overlapped by the on-chip memory page. Similarly, the boot ROM page overlaps Bank 3.

If a 4MWord device is connected to /MS0, the lower 64k addresses cannot be access using this scheme. Typically, devices are much smaller, and all locations can be reached by address aliases. For example, device address 0x000000 can be accessed through alias address 0x200000, if the connected device features less than 22 address lines.

Beside the /MSx strobes, the EMI features an additional Boot Memory Select (/BMS) pin. There are three bits in the E\_STAT register, that may overwrite the normal /MSx functionality, for instruction fetch, DM bus access or PM access

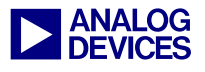

operations. If set, the the EMI activates the /BMS strobe instead of the /MSx ones whenever the address range 0x010000 to 0xEFFFFF is accessed, by one of the three operations.

The Boot Kernel typically reads the boot stream from the so-called Boot Memory Space by activating /BMS. If it is booting off-chip SRAM, the Boot Kernel manages the E\_STAT bits properly.

Finally, the ADSP-219x DSPs feature an I/O memory space. This one is typically not booted and is not described in this document, therefore.

# **Logical versus Physical Addresses**

There is a need to distinguish between logical and physical parameters. Logical settings describe memory from the core's perspective: logical data width is either 16 or 24 bit wide; logical addresses are the ones used by program coding.

Physical addresses and memory width may differ from the logical parameters, especially when describing off-chip memories.

The physical width of on-chip memory can be either 16 bit or 24 bit, according to the individual memory blocks shown in [Figure 3.](#page-2-0) 16-bit operations to/from 24-bit on-chip memory access the upper 16-bits of the addressed memory locations only. 24-bit writes to on-chip 16-bit memory ignore the lower 8 bits stored in the PX register. 24-bit reads from on-chip memory zero the PX register.

The E\_BWS bit in the EMICTL register controls, whether the interface is 8-bit or 16-bit wide.

| Logical width | <b>Physical width</b> | <b>Address</b><br><b>Multiply</b> |
|---------------|-----------------------|-----------------------------------|
| 16 bit        | 8 bit                 |                                   |
| 24 bit        | 8 bit                 |                                   |
| 16 bit        | 16 bit                |                                   |
| 24 bit        | 16 bit                |                                   |

<span id="page-3-0"></span>*Table 1: Physical Address Multiply Factor* 

When physical data width does not match the logical one, multiple physical address locations are required to built one logical address location.

Consistently, physical addresses are multiples of logical addresses. The multiply factor depends on logical to physical data width relationship (and EMI settings) as shown in [Table 1.](#page-3-0)

When multiplying logical addresses with the proper factor, the resulting address may be of theoretical nature. Often the result exceeds the address range supported by a given memory devices.

If, for example, a 64kByte SRAM is connected to /MS0, and the program performs a 16-bit access to address 0x011000, the physical address is not 0x022000. It is 0x002000.

In the general case, the logical to physical address calculation performs the multiplication and masks non-existing address bits out, afterwards.

Whether off-chip data accesses are trade as 16 bit or 24-bit operations is controlled by the E\_DFS bit in the E\_STAT register. At run-time this bit is usually cleared. If set, it helps to load 24-bit instructions into on-chip memory.

# **Memory Segment Types**

When you are managing EPROM boot scenarios you need to be familiar with a few basic commands of the Linker Description File (.ldf).

While processing the Executable File (.dxe) the Loader Utility evaluates the individual memory segments. Memory segments are defined within the memory layout of the Linker Description File  $(ldf)$ .

Besides the logical address range, every segment specifies its physical width by the WIDTH() command. External memory segments set their physical width according to EMI port settings. It is possible that the invidual off-chip memory segments have different width settings. Then,

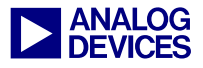

m anaged propely at run-tim e. software m ust take care, that the E\_BWS bit is

Also, every memory segment has a type. The dedicated TYPE() command accepts four different options:

```
 TYPE(DM RAM) 
 TYPE(PM RAM) 
 TYPE(DM ROM) 
 TYPE(PM ROM)
```
The Loader Utility ignores all segments declared by the TYPE(ROM) option and reads the TYPE(RAM) segments only. It generates 16-bit boot streams for TYPE(DM RAM) segments and 24-bit boot streams for TYPE(PM RAM) segments.

Please note that this naming convention is of historical nature. TYPE(PM) segments are 24-bit wide and may contain data and program code. If a segment holds 16-bit data only, it can be defined by the TYPE(DM) command, regardless whether the containing data is accessed through the DM or the PM bus.

```
MEMORY { 
   seg_code { 
     TYPE(PM RAM) WIDTH(24) 
     START(0x000000) END(0x007FFF) 
 } 
   seg_data1 { 
     TYPE(DM RAM) WIDTH(16) 
     START(0x008000) END(0x00BFFF) 
   } 
   seg_data2 { 
     TYPE(DM RAM) WIDTH(16) 
     START(0x00C000) END(0x00FFFF) 
 } 
}
```
<span id="page-4-0"></span>*Listing 1: LDF Memory Layout Example* 

[Listing 1](#page-4-0) illustrates a very basic example of an ADSP-2191 memory layout according to [Figure](#page-2-0)  [3](#page-2-0). It sets up on-chip memory for booting, because all segments are of TYPE(RAM).

Note that the Linker Description File (.ldf) does not describe the boot memory itself. Use the Load property page in [Figure 2](#page-1-1) to define whether the

DSP is booted from 8-bit or from 16-bit EPROM.

# **Booting Off-chip SRAM**

So far we discussed booting to internal memory. If you have additional SRAM connected to the system bus you may want to initialize its content at boot-time, too.

This section discusses an example scenario with an 8-bit boot EPROM connected to /BMS and an additional 8-bit SRAM that is connected to the memory strobe /MS1.

Although the ADSP-2191 Loader Kernel<br>can boot on-chip and off-chip memory<br>from 8 bit and from 16 bit EPROMs the can boot on-chip and off-chip memory from 8-bit and from 16-bit EPROMs, the E\_BWS bit in the EMICTL register is set only once. As a result, external SRAM must use the same bus width as the boot EPROM, if you want to boot it.

This example can still use the project options shown in [Figure 1](#page-1-0) and [Figure 2.](#page-1-1) However the Linker Description File (.ldf) needs to be enriched by external memory segments.

```
MEMORY { 
   seg_code { 
     TYPE(PM RAM) WIDTH(24) 
     START(0x000000) END(0x007FFF) 
   } 
   seg_data1 { 
     TYPE(DM RAM) WIDTH(16) 
     START(0x008000) END(0x00BFFF) 
   } 
   seg_data2 { 
     TYPE(DM RAM) WIDTH(16) 
     START(0x00C000) END(0x00FFFF) 
 } 
   seg_data_ext { 
     TYPE(DM RAM) WIDTH(8) 
     START(0x400000) END(0x40FFFF) 
   } 
   seg_code_ext { 
     TYPE(PM RAM) WIDTH(8) 
     START(0x408000) END(0x417FFF) 
   } 
}
```
<span id="page-4-1"></span>*Listing 2: LDF Memory Layout Example* 

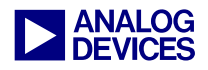

If new segm ents are introduced in the LDF memory map, also proper section assignm ent is required like shown in [Listing 3.](#page-5-0)

```
PROCESSOR p0 { 
   SECTIONS { 
     ... 
     ext_data_dxe { 
        INPUT_SECTIONS( $OBJECTS(extdata) ) 
     } > seg_data_ext 
     ext_code_dxe { 
        INPUT_SECTIONS( $OBJECTS(extcode) ) 
     } > seg_code_ext 
   } 
}
```
#### <span id="page-5-0"></span>*Listing 3: LDF Section Assignment Example*

[Listing 2](#page-4-1) introduces one 24-bit TYPE(PM RAM) segment intended to store instructions and one 16-bit TYPE(DM RAM) segment for data. Both are bootable. The WIDTH(8) commands in [Listing 2](#page-4-1)  define the physical width to 8 bit as required.

A little understanding of EMI address translation is required to determine start and end address of the external memory segments.

Provided that the E\_DFS bit in the E\_STAT register is cleared, the EMI uses the following packing schemes: if core or DMA engine access 16-bit data in the segment seg\_data\_ext, then two 8-bit accesses are required. Logical addresses are multiplied by two.

However, if the core fetches 24-bit instructions from segment seg code ext, three 8-bit reads are required, resulting in an address multiply factor of four.

Since not just the packing but also the addressing scheme differs, the memory map of the off-chip 8-bit SRAM needs to be defined carefully: segment seg\_data\_ext starts at logical address 0x40.0000. Therefore it activates the memory strobe /MS1. The corresponding byte address would be 0x80.0000, but the ADSP-2191 DSPs feature only 22 address lines A0..A21. Therefore a data read from logical address 0x40.0000 accesses the byte addresses 0x00.0000 and 0x00.0001 of the SRAM. Similarly, a read from

logical address 0x40.FFFF accesses the SRAM at address 0x01.FFFE and 0x01.FFFF (0x81FFFE and 0x81FFFF ANDed with 0x03.FFFF).

It is obvious that the code segment seg code ext should follow contiguously to seg\_data\_ext without wasting SRAM locations due to address gaps. Segment seg\_code\_ext reserves space for 65536 instructions and every instruction word takes four byte locations. Thus, seg code ext should fit into SRAM addresses 0x02.0000 to  $0x05$  FFFF

To achieve this goal, the logical address space of the code segment spans from 0x40.8000 to 0x41.7FFF. [Table 2](#page-5-1) summarizes the address translation of the example used in [Listing 2.](#page-4-1)

| logical address       | <b>theoretical</b><br>8-bit address | physical 8-bit<br><b>SRAM</b> address |  |
|-----------------------|-------------------------------------|---------------------------------------|--|
| seg data ext (16 bit) |                                     |                                       |  |
| 40 0000               | 080 0000                            | 00 0000                               |  |
| 40<br>FFFF            | 081 FFFE                            | 01 FFFE                               |  |
| seg code ext (24 bit) |                                     |                                       |  |
| 40 8000               | 102 0000                            | 02 0000                               |  |
| 41 7FFF               | 105 FFFC                            | 05 FFFC                               |  |

<span id="page-5-1"></span>*Table 2: EPROM Boot Example Address Translation* 

Please note that the Clock divide and Wait States settings specified in the Load property page do not apply to SRAM accesses. The Loader Kernel does not alter the MSxCTL registers.

# **No-Boot Option**

Although rarely used, there may be good reasons to refuse the booting capabilities of the ADSP-2191 family. One example is applications that use on-chip memory for data storage only. Also, this mode helps to implement customized boot loader scenarios.

Being programmable by the hardware pins (strap pins), the DSP can bypass the Loader Kernel and start program execution at address 0x01.0000.

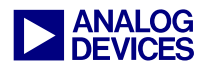

Two different options support instruction fetching from 8-bit as well as from 16-bit memory connected to the strobe /MS0.

The memory connected to /MS0 is usually an EPROM or Flash, but it can also be a volatile memory controlled by another processor in the system.

In order to generate a proper EPROM file, the so-called Splitter Utility needs to be invoked. This Splitter Utility is part of the same elfloader.exe tool like the Loader Utility mentioned above.

Also the Splitter Utility parses a VisualDSP++ Executable File (.dxe), but this time it ignores all segments declared by TYPE(RAM) and reads TYPE(ROM) segments only.

[Listing 4](#page-6-0) shows a very basic example of an LDF memory layout that meets the requirements. The segment seg code contains all programming code including the interrupt vector table. Section assignment instructions are not shown explicitly.

```
MEMORY { 
   seg_data1 { 
     TYPE(PM RAM) WIDTH(24) 
     START(0x000000) END(0x007FFF) 
   } 
   seg_data2 { 
     TYPE(DM RAM) WIDTH(16) 
     START(0x008000) END(0x00FFFF) 
   } 
  seg_code {
     TYPE(PM ROM) WIDTH(16) 
     START(0x010000) END(0x01FFFF) 
 } 
   seg_constants { 
     TYPE(DM ROM) WIDTH(16) 
     START(0x040000) END(0x05FFFF) 
   } 
}
```
#### <span id="page-6-0"></span>*Listing 4: No-boot LDF File Example*

If the boot mode is set up accordingly, after reset the DSP starts program execution at the reset vector 0x01.0000. The example assumes a 16-bit wide EPROM/Flash connected to /MS0. No packing and no address multiplication is needed to access 16-bit words off-chip. Whereas

fetching 24-bit instructions still requires two offchip reads and addresses are multiplied by two.

The first instruction is located at physical EPROM addresses 0x02.0000 and 0x02.0001. The segment seg code occupies EPROM space up to address 0x03.FFFF.

EPROM location lower than 0x02.0000 can be accessed through alias addresses. The example in [Listing 4](#page-6-0) uses the these locations to store constant 16-bit data tables mapped to the data segment seg constants. Nevertheless the explained procedure can also be used to allocate the same EPROM space for a second code segment.

Assuming the size of the used EPROM is 256k by 16 bits, only the address lines A0..A17 are connected. EPROM addresses are aliased periodically in the DSP address space. The reset vector can be read from address 0x02.0000 but also from address 0x06.0000 or 0x0A.0000. Similarly, the EPROM space 0x00.0000 to 0x01.FFFF can be accessed through the physical address alias 0x04.0000 to 0x05.FFFF. No address translation is required for 16-bit accesses. Thus, also the LDF file may use the address range between 0x04.0000 and  $0x05.$  FFFF to define segment seg constants. Again, [Table 3](#page-6-1) summarizes the address translation.

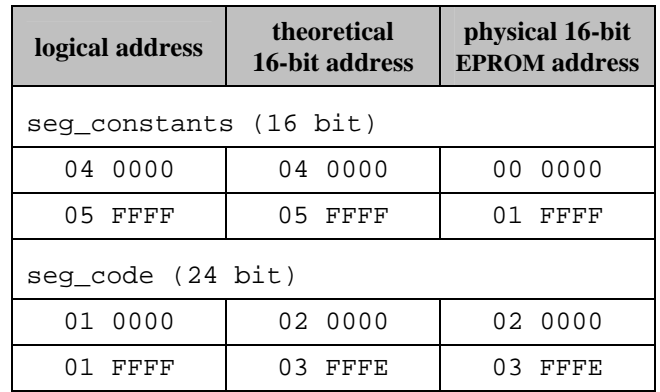

#### <span id="page-6-1"></span>*Table 3: No-Boot Example Address Translation*

If the Splitter Utility processes an Executable File (.dxe) based on the example LDF file, it would emit EPROM address from 0x02.0000 to

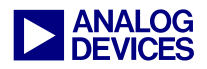

0x05.FFFF. This is unacceptable because the 256k EPROM used in this example provides addresses from 0x00.0000 to 0x03.FFFF only. That is why the Splitter Utility features the additional –maskaddr addressbit command line switch. This switch enables the masking of the upper physical address bits.

If, in the example above, all physical address bits greater or equal A18 are masked out, every EPROM address is ANDed with  $0x03$  FFFF before it is emitted to the Intel Hex file. All addresses belonging to segment seg\_code remain unchanged, but seg\_constants addresses are mapped into address space  $0x00.0000$  to 0x01.FFFF as required.

The complete command line may look as follows:

```
elfloader -proc ADSP-2191 
            -romsplitter -maskaddr 18 
            -f HEX -width 16 
            -o test test.dxe
```
Using the integrated environment of VisualDSP++ the same command line is generated if the Load property page is set up as shown in [Figure 4.](#page-7-0)

<span id="page-7-0"></span>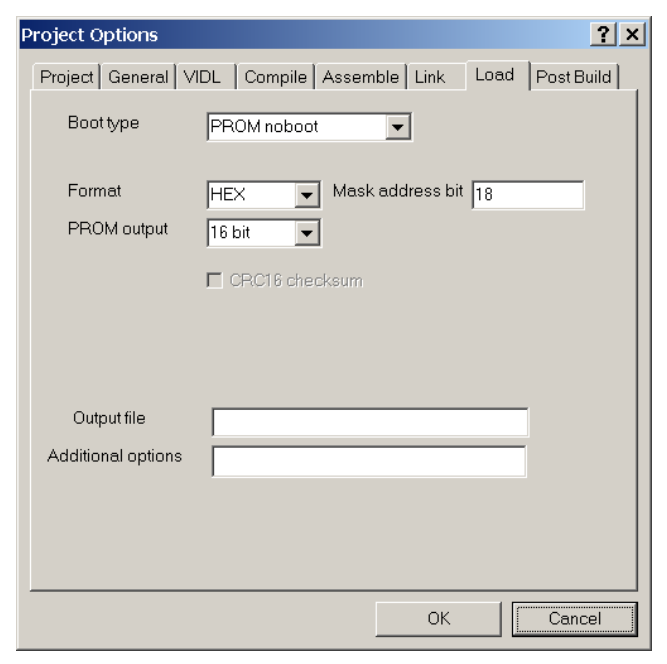

*Figure 4: No-boot Property Page* 

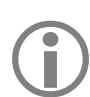

Currently, the VisualDSP $++$  single-<br>stepping and breakpoint features are<br>supported for off-chin-code execution stepping and breakpoint features are supported for off-chip code execution debug.

When the DSP detects no-boot option after reset, the interrupt vector table starts from off-chip address 0x01.0000. If you want to map it to onchip address 0x00.0000 set the RMODE bit in the SYSCR register. Make sure, that corresponding on-chip memory locations have been initialized accordingly. You may also clear the RMODE bit again to map the interrupt vector table back to 0x01.0000.

# **Combining Boot + No-Boot**

Fortunately, the Splitter functionality discussed in the previous section is not restricted to the noboot options only.

Almost all applications require booting after reset. Booting is transparent to the user and once all code and data resides in on-chip memory program execution can perform at full speed.

In today's applications DSPs have to perform several tasks rather than executing a single realtime algorithm repetitively. Memory requirements increase, perhaps beyond the SRAM resources available on-chip.

Adding an additional SRAM device could help. Although this increases systems costs, complex applications may or may not give you the choice here.

But, you have another option. There is already additional memory connected to your system: the boot EPROM/Flash device.

ADSP-2191 processors have full access to the boot device at run-time. Not only can flash be used to store data and boot code, it can also be used to store program instructions. These instructions can be directly executed by the DSP without moving them into internal memory first. VisualDSP++ provides you all the support you need.

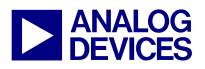

The sam e elfloader.exe tool covers both Loader and Splitter functionality. It can com b ine both techniques easily and emits Loader and Splitter data to the same Intel Hex EPROM image file. With the –readall command line switch or the Load property page settings shown in [Figure 5,](#page-8-0) you can force the elfloader.exe tool to consume TYPE(RAM) as well as TYPE(ROM) segments.

<span id="page-8-0"></span>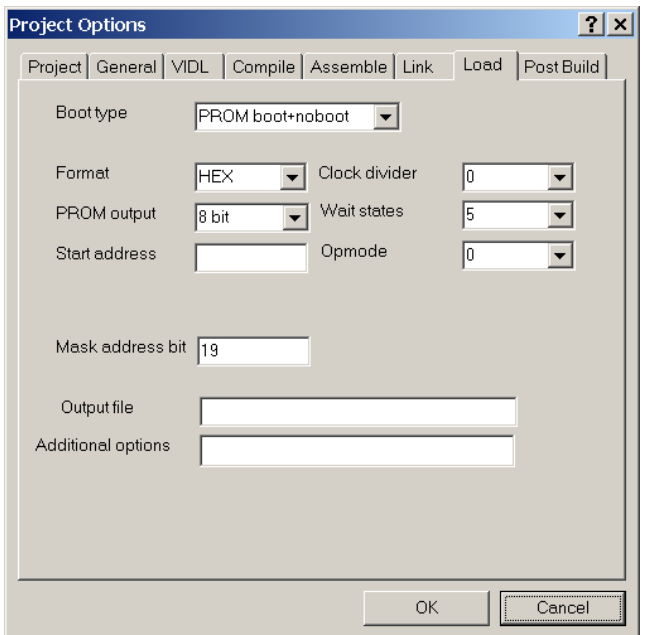

#### *Figure 5: Boot+No-boot Property Page*

The command line could look like this:

```
elfloader -proc ADSP-2196 
            -b PROM -readall 
           -width 8 -maskaddr 19 
           -f HEX –opmode 0 
           –clkdivide 0 –waits 5 
            -o test test.dxe
```
As an example you may balance system costs by utilizing the on-chip memories for DSP algorithms and data storage only and executing slower program parts directly from the EPROM. Evaluate your application and distinguish between real-time code and less speed-critical parts of a program such as initialization and control code. Typically, DSP algorithms are speed-sensitive and execute in highly optimized program loops. It is the setup and control code that - due to its linear nature - consumes many memory locations for program storage.

Assign different section names to the individual code fragments in order you can manage them in the LDF file properly.

The following example executes the initialization code directly from EPROM and continues with on-chip program execution afterward. Also it accesses some EPROM constants.

```
.section / data constants; 
.var myconst[2] = 0xdead, 0xbeaf; 
.section / code IVreset; 
_reset: 
    iopg = External_Memory_Interface_Page; 
    ar = 0x086D;
    io(BMSCTL) = ar;
   io(MSOCTL) = ar;ar = 0 \times 0070;io(EMICTL) = ar; iopg = External_Access_Bridge_Page; 
    ar = 0x0007;io(ESTAT) = ar; lcall _initsystem; 
     jump _algorithm; 
.section / code setup code;
_initsystem: 
    dmpq1 = 0; dmpq2 = 0;10 = 0; 11 = 0; 12 = 0; 13 = 0;14 = 0; 15 = 0; 16 = 0; 17 = 0; rts; 
.section / code dsp_code; 
_algorithm: 
    dmpg1 = PAGE(myconst); 
   ax0 = dm(myconst);ax1 = dm(myconst+1); do algo until forever; 
        call _library; 
         ... 
algo: ... 
.section / code lib_code; 
_library: 
 ... 
         rts;
```
#### *Listing 5: Code example with off-chip setup routine*

The sections Ivreset, lib code and dsp code are booted in the normal way, but section setup\_code will execute from EPROM. Within the reset vector routine the EMI port is configured accordingly before the off-chip function \_initsystem is invoked by a long call instruction.

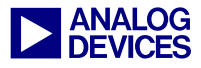

Make sure that you are using long branch<br>instructions when jumping from on-chip<br>memory to external instructions or vice instructions when jumping from on-chip memory to external instructions or vice versa. Alternatively you can use indirect branches by taking advantage of the IJPG register. RTS and RTI instructions restore the page by themselves.

We need to describe the memory layout within the LDF file, but first let us discuss how to manage the EPROM addresses.

The example is based on the ADSP-2196 architecture, with 8k of 24-bit memory and 8k of 16-bit memory available on-chip as shown in [Figure 3.](#page-2-0) This example assumes that 32k of EPROM bytes are sufficient to store the complete boot stream. Note that this assumption does not cover the worst case  $(48k +$  some extra boot control words)!

Assuming a 4MBit EPROM (512k x 8 bit) the byte addresses 0x00.8000 to 0x07.FFFF are available for further usage. Just as an example let us reserve addresses 0x00.8000 to 0x01.FFFF for constant data storage and 0x02.0000 to 0x07.FFFF for code execution. Due to the size of the EPROM the elfloader tool will be invoked with the  $-maskaddr$  19 command. One possible result of the required address calculation is shown in [Table 4:](#page-9-0)

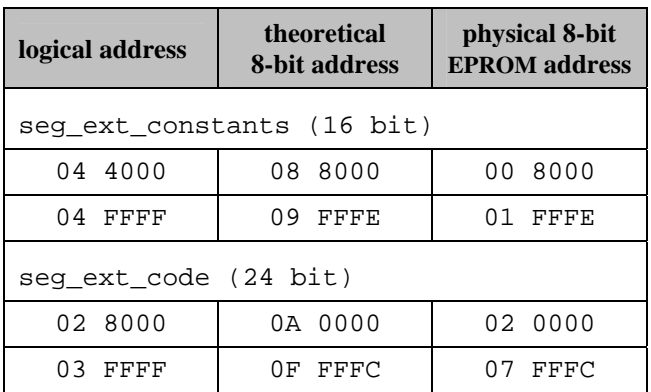

<span id="page-9-0"></span>*Table 4: Boot+No-boot Example Address Translation* 

Accordingly, the memory layout in the LDF files is specified as follows:

```
MEMORY { 
   seg_ivt { 
     TYPE(PM RAM) WIDTH(24) 
     START(0x000000) END(0x000241) 
   } 
   seg_int_code { 
     TYPE(PM RAM) WIDTH(24) 
     START(0x000242) END(0x001FFF) 
 } 
   seg_ext_code { 
     TYPE(PM ROM) WIDTH(8) 
     START(0x028000) END(0x03FFFF) 
   } 
   seg_ext_constants { 
     TYPE(DM ROM) WIDTH(8) 
     START(0x044000) END(0x04FFFF) 
   } 
}
```
*Listing 6: Boot + No-boot LDF File Example* 

Finally, you can manage the individual sections by editing the LDF SECTIONS assignment. Use it as a cross table.

```
PROCESSOR p0 { 
   SECTIONS { 
    vectors dxe {
      INPUT_SECTIONS( $OBJECTS(IVreset) ) 
     } > seg_ivt 
     dsp_code_dxe { 
      INPUT SECTIONS( $OBJECTS(dsp_code) )
     } > seg_int_code 
     lib_code_dxe { 
      INPUT_SECTIONS( $OBJECTS(lib_code) ) 
     } > seg_int_code 
     setup_code_dxe { 
       INPUT_SECTIONS( $OBJECTS(setup_code) ) 
     } > seg_ext_code 
     constants_dxe { 
       INPUT_SECTIONS( $OBJECTS(constants) ) 
     } > seg_ext_constants 
}
```
#### *Listing 7: LDF Section Assignment Example*

Keep in mind that the elfloader.exe tool generates a boot stream for TYPE(RAM) segments only. TYPE(ROM) segments are stored without formatting.

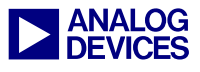

# **Speed Estimation**

It is obvious that code that executes from EPROM is slower than the one executed from on-chip memory. Without providing a complete speed analysis, this chapter will just impart a first idea of how much slower code execution from EPROM is by discussing one example.

Assuming an ADSP-2191 device running at 160MHz (CCLK) and 80MHZ (HCLK) and a Flash device with a read access time of 70ns the EMI can be clocked with full speed ( $E$  CDS = 000b), but requires five additional wait-states ( $E_RWC =$ 101b). Then, any instruction fetch takes 18 HCLK cycles if the Flash is 16-bit wide and 25 HCLK cycles if the Flash is 8-bit wide.

Depending on the bus width, off-chip program execution is 36 to 50 times slower than on-chip execution if a standard 70ns Flash device is used.

### **EPROM Overlays**

We learned that code execution from off-chip EPROM is very easy to handle, but the execution speed is not that efficient. One may use an overlay approach, by loading speed-sensible algorithms from EPROM into internal memory on demand during run-time.

ADSP-219x overlays are discussed in application notes EE-152 [2] and AN-572 [3]. This document assumes the basic VisualDSP++ overlay principle is already known.

Usually, overlay 'live' in off-chip SRAM. With the restriction that overlay data is read-only (code overlays, coefficient sets etc.) overlays may also 'live' in any kind of ROM. If this ROM is the same as the boot EPROM, system complexity and costs will be reduced drastically, because no additional SRAM device is required.

In order to implement such an EPROM overlay scenario properly, all information of EE-152 [2] is still valid, except that overlays cannot be written back and 'live' segments are changed from TYPE(RAM) to TYPE(ROM).

Section ["Code Example"](#page-11-0) on page [12](#page-11-0) provides a complete example.

# **About Memory Strobes**

The question is whether all these scenarious discussed in the previous sections can be implemented glue-less, or whether additional logic is required.

At run-time the E\_STAT register controls whether the several types of off-chip accesses activate the /BMS or the /MSx strobes. As long as there is only the boot EPROM connected to the system, it should be connected to /BMS. After booting set the three bits,  $E$  PI BE,  $E$  PD BE and  $E$  DD BE to one and all off-chip accesses (except IO transfers) will activate the EPROM.

These control bits belong to all /MSx strobes. If additional SRAM is connected to the system things are getting tricky. Nevertheless there are three possibilities to handle this:

- Combine /BMS and /MS0 with an AND gate (logical OR due to negative logic) prior to connecting them to the chip enable pin of the EPROM. Connect the SRAM to /MS1, for example.
- Alter the E\_STAT register anytime the program is accessing the SRAM or the EPROM.
- Once booted, use the EPROM for additional code execution but not for data storage anymore. Also use the SRAM for data storage only. Then, you can set E\_PI\_BE but keep E\_PD\_BE and E\_DD\_BE cleared.

Please note that we recommend keeping E\_PD\_BE equal to E\_DD\_BE. In many cases it is just a question of the optimization level whether a data access uses the PM or the DM bus. Note the difference between the following two instructions:

 $ar = ax0 + ay0, ay0 = dm(14, m4);$ and

 $ar = ax0 + ay0$ ,  $ax0 = dm(i0, m0)$ ,  $ay0 = pm(i4, m4)$ ;

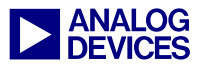

Another issue of interest is that a boot EPROM needs to be connected to /BMS but if the ADSP-2191 detects the no-boot option it expects an EPROM connected to /MS0. If hardware needs to support both scenarios ANDing /BMS and /MS0 sounds like a great idea. The ADSP-2191 EZ-KIT Lite features such a gate.

At the other hand, if the AND gate is missing and the EPROM is connected to /BMS directly, it is very simple to simulate the no-boot option by booting a small program into on-chip memory that just sets up the EMI port properly and jumps to address 0x01.0000 afterwards.

Generally, when booting from EPROM always pull the ACK down by a  $10k\Omega$  resistor. A floating ACK signal could prevent off-chip accesses from being completed according to the wait-states, because the E\_WMS field in the BMSCTL register is set to binary 11 during the boot process.

### <span id="page-11-0"></span>**Code Example**

The following code example is written for the ADSP-2191 EZ-KIT Lite. It assumes an 8-bit flash device connected to /BMS. It takes advantage of the boot device in two ways: the initialization code executes directly from flash and also code overlays are loaded from it.

In order to concentrate on the functionality discussed in this application note, the example (specially the overlay manager) is kept as simple as possible.

The example consists of four source files

- main.asm
- ovlman.asm
- overlays.h
- example.ldf

The main assembly file main.asm contains the complete application code, including reset vector and overlays. The initialization code is not booted. It executes from EPROM directly. Only a few instructions are required to setup the EMI port accordingly before accessing the EPROM.

Please note that this example sets the E\_DFS bit in the E\_STAT register.

Also the overlay code is not loaded at boot-time, but loaded on demand at run-time. It executes from on-chip memory (run space).

```
#include <def2191.h> 
/****************************************** 
  * Reset Vector 
  * this piece of code is booted normally 
  * to on-chip address 0x0000 
  */ 
.section / code IVreset; 
_reset: 
/* configure EMI 
 * use 5 wait states 
  * ignore ACK 
  * set EMI clock equal HCLK 
 */ 
  iopg = External_Memory_Interface_Page; 
 ar = 0x086D;
 io(BMSCTL) = ar;
 io(MSOCTL) = ar;
/* set EMI width to 8-bit and 
  * use active-low strobes 
  */ 
 ar = 0x0070;io(EMICTL) = ar;
/* active /BMS for all off-chip accesses 
  * also use 24-bit access scheme, because 
  * the core-based overlay manager reads 
  * instructions using 24-bit PM moves. 
  */ 
  iopg = External_Access_Bridge_Page; 
 ar = 0x000F;
 io(E_STAT) = ar; nop; nop; nop; nop; 
  nop; nop; nop; nop; 
/* long call, note that _sys_init 
  * resided in off-chip memory and the jump 
  * crosses page boundary 
  */ 
  lcall _sys_init; 
  do _algo until forever; 
         call _algorithm; 
         nop; 
_algo: nop; 
   idle; 
/****************************************** 
  * Initialition Routine 
  * this piece of code is not critical in 
  * terms of speed. Therefore it is not 
  * booted. It resides in off-chip ROM. 
  */
```
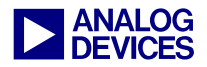

```
.section / code romcode; 
_sys_init: 
  10 = 0; 11 = 0; 12 = 0; 13 = 0;14 = 0; 15 = 0; 16 = 0; 17 = 0;dmpq1 = 0;iopg = 0;
  rts; 
/*************************************** 
  * Data Section 
  * The example requires some variables 
  * to store results. 
  */ 
.section / data data1; 
.var result_add = 0; 
.var result_sub = 0; 
.var result_mul = 0; 
.var result_div = 0; 
/****************************************** 
  * Normal DSP code 
  * this piece of code is booted normally 
  * after reset 
  */ 
.section / code program; 
_algorithm: 
   ena mm; 
 ax0 = 10ay1 = 2i call _func_add; 
 dm(result\_add) = ar;
   call _func_sub; 
 dm(resultsub) = ar; call _func_mul; 
 dm(result mul) = ar;
   call _func_div; 
  dm(result_div) = ar; 
  rts; // set breakpoint here 
/****************************************** 
  * Overlay code 
  * these functions live in off-chip ROM 
  * and are loaded on demand into internal 
  * memory. In this example every overlay 
  * consists of a single function. Overlay 
  * entry functions have to be global. 
  */ 
.section / code code_overlay1; 
.global _func_add; 
_func_add: 
  ar = ax0 + ay1; rts; 
.section / code code_overlay2; 
.global func sub;
_func_sub:
```

```
ar = ax0 - ay1; rts; 
.section / code code_overlay3; 
.global _func_mul; 
func mul:
  rts (db); 
    mr = ax0 * ay1 (ss);ar = mr0;.section / code code_overlay4; 
.global _func_div; 
_func_div: 
   // divide ax0 by ay1 
   // integer division requires left shift 
  sr = lshift ax0 by 1 (lo);
   // unsigned division core 
  // ay0 = af:ay0 / ay1af = pass 0, ay0 = sr0;
  astat = 0;ar = ay1; divq ar; divq ar; divq ar; divq ar; 
   divq ar; divq ar; divq ar; divq ar; 
   divq ar; divq ar; divq ar; divq ar; 
   divq ar; divq ar; divq ar; 
   rts (db); 
     divq ar; 
    ar = ay0;
```
#### *Listing 8: main.asm*

The Linker Description File plays an important role. Note that PLIT code, overlay manager and overlay run space are all mapped into the general on-chip code segment. Similar overlay live space shares its segment with off-chip ROM code.

```
#include "overlays.h" 
ARCHITECTURE(ADSP-2191) 
$OBJECTS = $COMMAND_LINE_OBJECTS; 
MEMORY { 
   mem_INT_RSTI { 
     TYPE(PM RAM) WIDTH(24) 
     START(0x000000) END(0x00001f) 
   } 
   mem_code { 
     TYPE(PM RAM) WIDTH(24) 
     START(0x000242) END(0x007fff) 
   } 
  mem data2 \{ TYPE(DM RAM) WIDTH(16) 
     START(0x008000) END(0x00bfff) 
 }
```
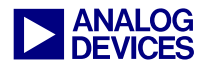

```
 mem_data1 { 
     TYPE(DM RAM) WIDTH(16) 
     START(0x00c000) END(0x00ffff) 
 } 
   mem_romcode { 
     TYPE(PM ROM) WIDTH(8) 
     START(0x028000) END(0x03ffff) 
 } 
} // end of memory map 
PROCESSOR p0 { 
   LINK_AGAINST( $COMMAND_LINE_LINK_AGAINST ) 
   OUTPUT( $COMMAND_LINE_OUTPUT_FILE ) 
   PLIT { 
     // assuming ar and ay0 are scratch 
     // registers 
     ar = PLIT_SYMBOL_OVERLAYID; 
     ay0 = PLIT_SYMBOL_ADDRESS; 
     // assuming plit and run address are 
     // both located in internal memory no 
     // ljump intruction is required and a 
     // simple jump is sufficient 
     jump _ovl_man; 
   } // plit 
   SECTIONS { 
 IVreset_dxe { 
 INPUT_SECTIONS( $OBJECTS(IVreset) ) 
     } > mem_INT_RSTI 
     program_dxe { 
       INPUT_SECTIONS( $OBJECTS(program) ) 
     } > mem_code 
    .plit \{\} > mem_code
     // OVL_SECTION() is a PP macro 
     run_dxe { 
       OVL_SECTION(1) > mem_romcode 
       OVL_SECTION(2) > mem_romcode 
       OVL_SECTION(3) > mem_romcode 
       OVERLAY_SECTION(4) > mem_romcode 
     } > mem_code 
     setup_dxe { 
       INPUT_SECTIONS( $OBJECTS(romcode) ) 
     } > mem_romcode 
     data1_dxe { 
       INPUT_SECTIONS( $OBJECTS(data1) ) 
     } > mem_data1 
     data2_dxe { 
       INPUT_SECTIONS( $OBJECTS(data2) ) 
    } > mem_data2
   } // SECTIONS 
} // PROCESSOR p0
```
#### *Listing 9: example.ldf*

This LDF file uses the preprocessor macro OVL\_SECTION() that has been defined in the file overlays.h shown in [Listing 11.](#page-14-0)

The PLIT code calls the overlay manager shown in [Listing 10.](#page-14-1) This is a very basic overlay manager for demonstration purposes. It uses core instructions to load overlays into on-chip memory rather than DMA. Please refer to EE-152 [2] for real-world overlay managers.

```
// import C-style structure 
.import "overlays.h"; 
// include preprocessor macros 
#include "overlays.h"; 
.section / data data1; 
.extern OVL_EXTERNALS(1);
.extern OVL EXTERNALS(2);
.extern OVL_EXTERNALS(3); 
.extern OVL_EXTERNALS(4);
.struct ovl\_struct \_volimits\_ovl\_tab[] = \{ OVL_STRUCT_INIT(1), 
   OVL_STRUCT_INIT(2), 
   OVL_STRUCT_INIT(3), 
   OVL_STRUCT_INIT(4) 
}; 
.global _ovl_id;
.var _ovl_id; 
.global _ovl_addr; 
.var _ovl_addr; 
var_{ov1\_bolded} = -1;.var _save_dmpg2; 
.var _run_addr; 
/****************************************** 
/* this simple example assumes 
    dmpg1 = 0, iopg = 0
     14 = 0, 12 = 0;run space is in page 0
     _ovl_tab in page 0
  * input parameters 
 * ar = overlay_id<br>* ay - run addre
    ay0 = run address
  * also it alters several registers 
  */ 
.section / code program; 
.global _ovl_man; 
_ovl_man: 
   // save run address 
  dm(\text{run\_addr}) = ay0; // is ovl already loaded? 
  ay0 = dm(\underline{v}u]\underline{1}oaded;
  ar - ay0; if eq rts; 
   dm(_ovl_loaded) = ar; 
   // read overlay structure 
  i4 = \text{ov1\_tab - sizeof}(ov1\_struct);ay0 =dmpg2;
  dm(_save_dmpg2) = ay0;
  dmpg2 = 0;m4 = sizeof(ovl_struct);
```
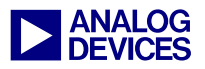

```
cntr = ar;
  do getstructaddr until ce; 
getstructaddr: modify(i4+=m4); 
   ar = dm(i4+offsetof(ovl_struct,run_size)); 
 cntr = ar;
 av0 =dm(i4+offsetof(ovl_struct,run_addr)); 
 i2 = ay0;ar =dm(i4+offsetof(ovl_struct,live_addr));
 ay0 =dm(i4+offsetof(ovl_struct,live_page)); 
  dmpg2 = ay0;i4 = ar;
  m4 = 1;m2 = 1;
   // load overlay 
  do loadovl until ce; 
        ar = pm(i4+ = m4);loadovl: pm(i2+=m2)=ar;
   // jump to run address 
  i4 = dm(\text{run\_addr});
   flush cache; 
   jump (i4) (db); 
    ay0 = dm(\text{save\_dmpg2});dmpq2 = ay0;
```
#### <span id="page-14-1"></span>*Listing 10: ovlman.asm*

The overlay manager takes advantage of C-style structures, first time supported by the VisualDSP++ 3.0 assembler. The special overlay structure ovl struct is defined in [Listing 11.](#page-14-0) The overlay manager uses the .IMPORT assembly directive to get access to this structure. Furthermore overlays.h defines preprocessor macros that help you to define and initialize the ovl structure. In order to group structure definition and macros in one file, the structure definition needs to be encapsulated by the #ifdef \_LANGUAGE\_C statement.

```
#ifndef __overlay_header__ 
#define __overlay_header__ 
/*** ASM macros *************************/ 
#define OVL_EXTERNALS(N) \ 
  _ov_word_size_live_##N,\ 
   _ov_word_size_run_##N,\ 
  _ov_startaddress_##N, \ 
   _ov_runtimestartaddress_##N 
#define OVL_STRUCT_INIT(N) \ 
  \{ \ \ \}PAGE(_ov_startaddress_##N), \
     _ov_startaddress_##N, \ 
     _ov_word_size_live_##N, \ 
    PAGE(_ov_runtimestartaddress_##N), \
     _ov_runtimestartaddress_##N, \
```

```
 _ov_word_size_run_##N \ 
   } 
/*** LDF macros ************************/ 
#define OVL_SECTION(N) \ 
   OVERLAY_INPUT { \ 
    ALGORITHM (ALL_FIT) \ 
     OVERLAY_OUTPUT ( \ 
       $COMMAND_LINE_OUTPUT_DIRECTORY\ovl \ 
         ##N##.ovl ) \ 
     INPUT_SECTIONS ( \ 
       $OBJECTS(code_overlay##N)) \ 
   } 
/*** C-style structures ***************/ 
#ifdef _LANGUAGE_C 
typedef struct { 
   int live_page; 
   int live_addr; 
   int live_size; 
  int run_page; 
  int run_addr; 
  int run_size; 
} ovl_struct; 
#endif 
#endif
```
#### <span id="page-14-0"></span>*Listing 11: overlays.h*

Finally make sure that the project is built using the settings shown in [Figure 1](#page-1-0) and [Figure 2.](#page-1-1)

If you are working with VisualDSP++<br>3.0 you may need some patches to get<br>this example to work. Please download 3.0 you may need some patches to get this example to work. Please download the latest assembler / linker / loader patches from

[ftp://ftp.analog.com/pub/tools/patches.](ftp://ftp.analog.com/pub/tools/patches)

To evaluate this example you may use an ADSP-2191 EZ-KIT Lite. Download the Loader File (.ldr) using the VisualDSP++ Flash Programming plug-in. Afterward deactivate the VisualDSP++ debugging session. Make sure the boot mode is set to EPROM boot, and press the Reset push button. Then, invoke the debugging session again and use the File  $\rightarrow$  Load Symbols command to download the debugging information stored in the project's Executable File (.dxe). Without performing single-steps, set a breakpoint at the RTS instruction of the algorithm subfunction. Press F5. As soon as the DSP halts due to the breakpoint you may verify the content of the result variables starting from address 0x00.C000.

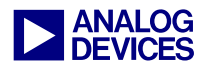

# **Conclusion**

In the successful story of Analog Devices DSPs, booting from parallel EPROM or Flash devices has always played an import role.

Although the soft overlay approach of the ADSP-218x DSPs already took advantage of the boot EPROM during run-time, the ADSP-2191 DSP is

# **References**

- [1] Booting the ADSP-2191/95/96 DSPs (EE-131), April 2003, Analog Devices Inc.
- [2] Using Software Overlays with the ADSP-219x and VisualDSP 2.0++ (EE-152), February 2002, Analog Devices Inc.
- [3] Overlay Linking on the ADSP-219x (AN-572), January 2001, Analog Devices Inc.

### **Recommended Readings**

- [4] VisualDSP++ 3.0 Linker and Utilities Manual, July 2002, Analog Devices Inc.
- [5] ADSP-2191 DSP Hardware Reference, July 2001, Analog Devices Inc.
- [6] ADSP-219x DSP Instruction Set Reference, October 2000, Analog Devices Inc.
- [7] ADSP-2191 DSP Data Sheet, Rev. 0, April 2002, Analog Devices Inc.
- [8] ADSP-2106x EPROM Overlays Support with VisualDSP++ 2.0 (EE-166), June 2002, Analog Devices Inc.
- [9] Using Code Overlays from ROM on the ADSP-21161 EZ-Kit Lite (EE-180), December 2002, Analog Devices Inc.

### **Document History**

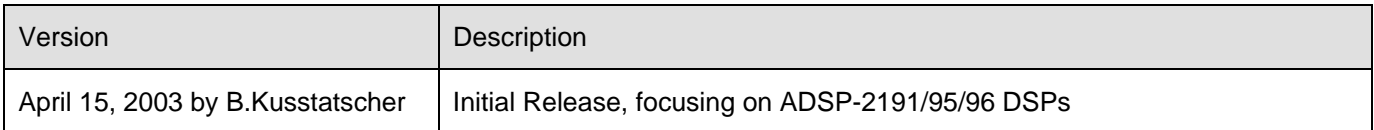

the first processor from ADI that enables unrestricted access to the boot EPROM during run-time.

VisualDSP++ 3.0 takes this architecture into consideration and provides powerful scenarios to reduce system complexity and costs.